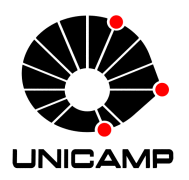

### UNIVERSIDADE ESTADUAL DE CAMPINAS Faculdade de Tecnologia

Nome do autor

Título da Dissertação ou Tese em Português

Limeira 2020

#### Nome do autor

### Título da Dissertação ou Tese em Português

Dissertação apresentada à Faculdade de Tecnologia da Universidade Estadual de Campinas como parte dos requisitos para a obtenção do título de Mestre em Tecnologia, na área de Sistemas de Informação e Comunicação.

#### Orientador: Prof. Dr. Nome do Orientador

Este exemplar corresponde à versão final da Dissertação defendida por Nome do autor e orientada pelo Prof. Dr. Nome do Orientador.

> Limeira 2020

Na versão final, esta página será substituída pela ficha catalográfica na dissertação de mestrado ou na tese de doutorado.

No caso de TCC, deixe essa página em branco.

Adicione o arquivo PDF com a ficha catalográfica no comando \fichacatalografica{ } no arquivo principal (tese.tex). Caso a versão da sua dissertação ou tese seja a versão antes da aprovação pela banca, você pode substituir esta por uma página em branco com o comando a seguir:

\fichacatalografica{branco.pdf}

Substitua o arquivo branco.pdf por white.pdf, nos textos em inglês, ou por blanco.pdf, para textos em espanhol.

De acordo com o padrão da CCPG: "Quando se tratar de Teses e Dissertações financiadas por agências de fomento, os beneficiados deverão fazer referência ao apoio recebido e inserir esta informação na ficha catalográfica, além do nome da agência, o número do processo pelo qual recebeu o auxílio."

e

"caso a tese de doutorado seja feita em Cotutela, será necessário informar na ficha catalográfica o fato, a Universidade convenente, o país e o nome do orientador."

### FOLHA DE APROVAÇÃO

Abaixo se apresentam os membros da comissão julgadora da sessão pública de defesa de dissertação para o Título de Mestre em Tecnologia na área de concentração Sistemas de Informação e Comunicação, a que se submeteu o aluno Nome do autor, em 12 de junho de 2020 na Faculdade de Tecnologia – FT/UNICAMP, em Limeira/SP.

Prof. Dr. Nome do Orientador Presidente da Comissão Julgadora

Profa. Dra. Segunda Avaliadora Instituição da segunda avaliadora

Dr. Terceiro Avaliador Instituição do terceiro avaliador

Ata da defesa, assinada pelos membros da Comissão Examinadora, consta no SIGA/Sistema de Fluxo de Dissertação/Tese e na Secretaria de Pós Graduação da FT.

# Agradecimentos

Coloque nesse arquivo os agradecimentos àqueles que o ajudaram no seu trabalho. Os agradecimentos devem ocupar uma única página. Não esqueça de adicionar a frase a seguir.

O presente trabalho foi realizado com apoio da Coordenação de Aperfeiçoamento de Pessoal de Nível Superior – Brasil (CAPES) – Código de Financiamento 001.

## Resumo

O resumo deve ter no máximo 500 palavras e deve ocupar uma única página.

# Abstract

The abstract must have at most  $500$  words and must fit in a single page.

# Lista de Figuras

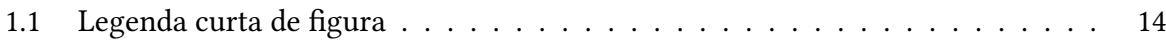

# Lista de Tabelas

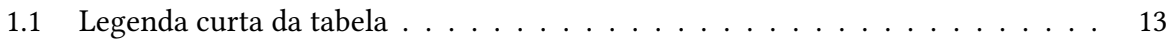

# Lista de Símbolos

- $\alpha$  Descrição do símbolo  $\alpha$ . utilize uma descrição curta. De preferência, que ocupe no máximo uma linha.
- $\beta$  Descrição do símbolo  $\beta$ .
- $\gamma$  Descrição do símbolo  $\gamma$ .

# Lista de Abreviaturas e Siglas

DNA Ácido Desoxirribonucleico

RNA Ácido Ribonucleico

# Sumário

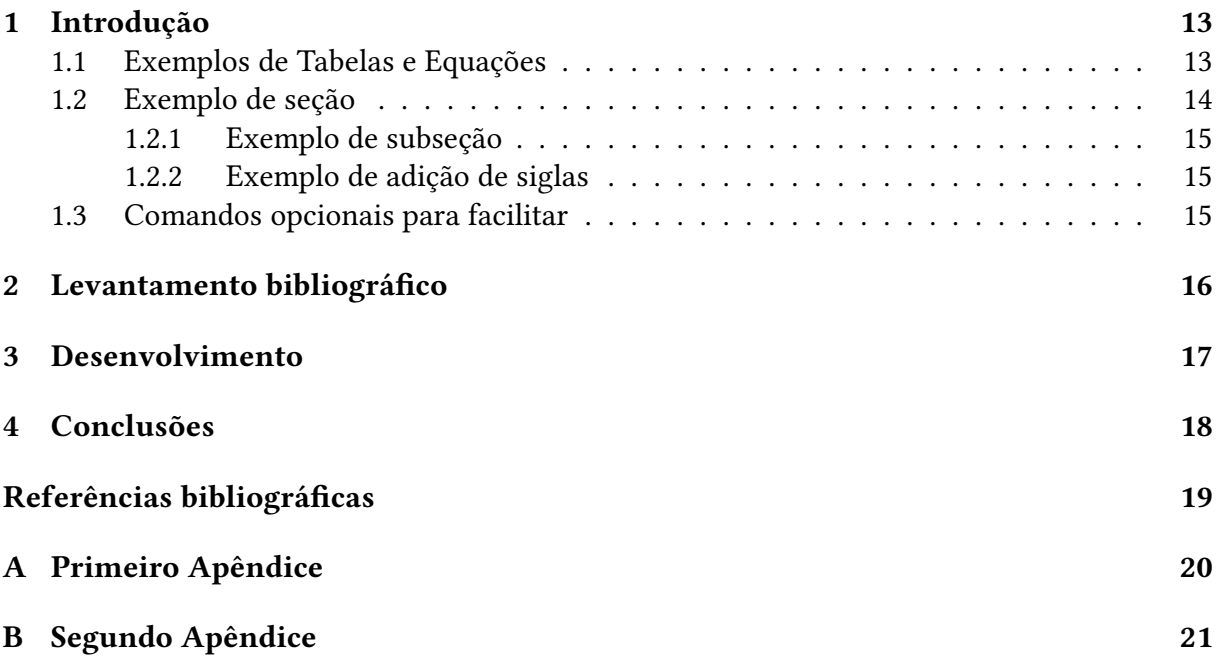

### <span id="page-12-1"></span>Introdução

Esse é um texto de exemplo para o modelo de teses e dissertações da Faculdade de Tecnologia (FT) da UNICAMP. Esse modelo se aplica às teses de doutorado, dissertações de mestrado e Trabalhos de Conclusão de Curso, para a graduação (dos cursos de informática da FT).

A seguir, estão alguns exemplos para os elementos mais comuns em textos acadêmicos, i. e. tabelas, equações e figuras.

### <span id="page-12-2"></span>1.1 Exemplos de Tabelas e Equações

Aqui um exemplo de como referenciar a Tabela [1.1.](#page-12-0) Note que é preciso definir um rótulo (label) dentro do comando de definição da tabela.

<span id="page-12-0"></span>

| Coluna 1 Coluna2 |   |
|------------------|---|
| a                | b |
| C                | d |
| e                | £ |

Tabela 1.1: Legenda longa e mais detalhada da tabela.

As tabelas mais complexas podem ser feitas com ajuda no site [http://www.tablesgenerator.com.](http://www.tablesgenerator.com)

Veja um exemplo de equação no próprio texto, e.g.,  $x = \frac{\sqrt{a^2 + b^2}}{2}$  $\frac{a^2+b^2}{\sigma}$ . Se você preferir, pode escrever a equação de forma estendida, conforme a Equação [1.1](#page-13-2) a seguir. Note que o rótulo é colocado automaticamente.

<span id="page-13-2"></span>
$$
x = \frac{\sqrt{a^2 + b^2}}{\sigma} \tag{1.1}
$$

Você também pode obter ajudar para escrever as equações em ETFXno site [http://www.](http://www.codecogs.com/latex/eqneditor.php) [codecogs.com/latex/eqneditor.php](http://www.codecogs.com/latex/eqneditor.php).

Veja na Seção [1.2](#page-13-1) a seguir como referenciar uma seção. Também será preciso definir um rótulo (label) logo após o comando \section.

### <span id="page-13-1"></span>1.2 Exemplo de seção

Agora observe como se faz uma citação de artigo científico em periódico [\(GRADVOHL et al.,](#page-18-1) [2014\)](#page-18-1). De acordo com [Gradvohl](#page-18-2) [\(2016\)](#page-18-2), essa é uma citação direta. Se for citar mais de um trabalho, faça da seguinte forma [\(CALDANA et al., 2017;](#page-18-3) [GRADVOHL, 2015\)](#page-18-4). As referências bibliográficas estão no arquivo bibliografia.bib. Outros exemplos de citações também se encontram nesse arquivo.

Veja a seguir o comando para criar uma figura e o resultado, na Figura [1.1.](#page-13-0) Note, no código fonte, que no comando caption podemos estabelecer uma "legenda curta" para aparecer na Lista de Figuras. A legenda curta é opcional.

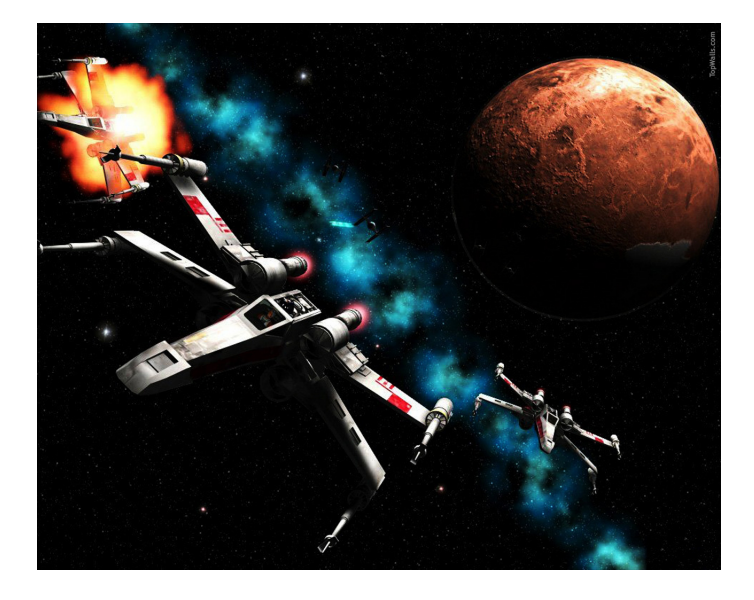

Figura 1.1: Legenda mais extensa de figura.

<span id="page-13-0"></span>Dica importante: sempre que possível, use figuras no formato PDF. De acordo com o Overleaf, isso acelera a compilação do texto, sem perder a qualidade da figura.

#### <span id="page-14-0"></span>1.2.1 Exemplo de subseção

É importante evitar chegar a esse nível de subseção. Dois níveis são suficientes. Use essa opção em último caso, apenas.

#### <span id="page-14-1"></span>1.2.2 Exemplo de adição de siglas

Para adicionar uma sigla ou abreviatura na lista de siglas e abreviaturas, use o comando "\Sigla{nome por extenso}{abreviatura}" ou "\SiglaHifen{nome por extenso}{abreviatura}" para adicionar a sigla com hífen. Por exemplo, respectivamente, Ácido Desoxirribonucleico (DNA) ou Ácido Ribonucleico – RNA. A lista de siglas é adicionada automaticamente.

### <span id="page-14-2"></span>1.3 Comandos opcionais para facilitar

Este modelo também criou alguns comandos adicionais não apenas para facilitar o trabalho de quem escreve, mas também para manter uma formatação mais consistente.

Entre esses comandos estão o \ie que inclui a abreviatura "i. e." no texto (equivalente ao "isto é"). Usar esse comando vai garantir que a abreviatura não se separe entre linhas e que o espaço entre o ". e a próxima letra seja fixo. O mesmo vale para os comandos \eg que inclui a abreviatura "e. g." e \pex que inclui a abreviatura "p. ex.".

Também existem os comandos \Capitulo{rótulo do capítulo}, \Equacao{rótulo da equação}, \Figura{rótulo do figura}, \Secao{rótulo da seção} e \Tabela{rótulo da tabela}. Esses comandos inserem referências para os respectivos elementos. Além disso, no próprio texto aparece a string ("Capítulo", "Equação", "Figura" etc) seguida da referência já com o link. Por exemplo, Seção [1.2.](#page-13-1) Sugere-se a utilização desses comandos para referenciar os respectivos elementos ao invés do comando  $\ref{rightlo}.$  Assim, o texto ficará mais uniforme.

É possível também usar esses comandos nas versões no plurall para conjuntos de referências. Por exemplo, para referenciar várias seções, você pode utilizar o comando \secoes{rótulo\_1, rótulo\_2, rótulo\_3}.

Por exemplo, suponha que queiramos referenciar as seções [1.1,](#page-12-2) [1.2](#page-13-1) e [1.2.2.](#page-14-1)

### <span id="page-15-0"></span>Levantamento bibliográfico

Suspendisse vel felis. Ut lorem lorem, interdum eu, tincidunt sit amet, laoreet vitae, arcu. Aenean faucibus pede eu ante. Praesent enim elit, rutrum at, molestie non, nonummy vel, nisl. Ut lectus eros, malesuada sit amet, fermentum eu, sodales cursus, magna. Donec eu purus. Quisque vehicula, urna sed ultricies auctor, pede lorem egestas dui, et convallis elit erat sed nulla. Donec luctus. Curabitur et nunc. Aliquam dolor odio, commodo pretium, ultricies non, pharetra in, velit. Integer arcu est, nonummy in, fermentum faucibus, egestas vel, odio.

## <span id="page-16-0"></span>Desenvolvimento

Sed commodo posuere pede. Mauris ut est. Ut quis purus. Sed ac odio. Sed vehicula hendrerit sem. Duis non odio. Morbi ut dui. Sed accumsan risus eget odio. In hac habitasse platea dictumst. Pellentesque non elit. Fusce sed justo eu urna porta tincidunt. Mauris felis odio, sollicitudin sed, volutpat a, ornare ac, erat. Morbi quis dolor. Donec pellentesque, erat ac sagittis semper, nunc dui lobortis purus, quis congue purus metus ultricies tellus. Proin et quam. Class aptent taciti sociosqu ad litora torquent per conubia nostra, per inceptos hymenaeos. Praesent sapien turpis, fermentum vel, eleifend faucibus, vehicula eu, lacus.

### <span id="page-17-0"></span>Conclusões

Pellentesque habitant morbi tristique senectus et netus et malesuada fames ac turpis egestas. Donec odio elit, dictum in, hendrerit sit amet, egestas sed, leo. Praesent feugiat sapien aliquet odio. Integer vitae justo. Aliquam vestibulum fringilla lorem. Sed neque lectus, consectetuer at, consectetuer sed, eleifend ac, lectus. Nulla facilisi. Pellentesque eget lectus. Proin eu metus. Sed porttitor. In hac habitasse platea dictumst. Suspendisse eu lectus. Ut mi mi, lacinia sit amet, placerat et, mollis vitae, dui. Sed ante tellus, tristique ut, iaculis eu, malesuada ac, dui. Mauris nibh leo, facilisis non, adipiscing quis, ultrices a, dui.

## <span id="page-18-0"></span>Referências bibliográficas

<span id="page-18-3"></span>CALDANA, I.; SILVA, A. E. A. da; COELHO, G. P.; GRADVOHL, A. L. S. Using X-Ray Flux Time Series for Solar Explosion Forecasting. In: 2017 Brazilian Conference on Intelligent Systems (BRACIS). Uberlândia: IEEE, out. 2017. p. 204–209. ISBN 978-1-5386-2407-4. DOI: [10.1109/](https://doi.org/10.1109/BRACIS.2017.31) [BRACIS.2017.31](https://doi.org/10.1109/BRACIS.2017.31).

<span id="page-18-2"></span>GRADVOHL, A. L. S. Investigating Metrics to Build a Benchmark Tool for Complex Event Processing Systems. In: 2016 IEEE 4th International Conference on Future Internet of Things and Cloud Workshops (FiCloudW). Viena: IEEE, ago. 2016. p. 143–147. ISBN 978-1-5090-3946- 3. DOI: [10.1109/W-FiCloud.2016.40](https://doi.org/10.1109/W-FiCloud.2016.40).

<span id="page-18-4"></span>GRADVOHL, A. L. S. Infraestrutura para computação científica de alto desempenho: dos agrupamentos às grades computacionais. In: MURAROLLI, P. L.; GIROTTI, M. T. (Ed.). Inovações Tecnológicas nas Perspectivas Computacionais. 1. ed. São Paulo: Biblioteca24Horas, 2015. cap. 1, p. 6–14. ISBN 9788541609388.

<span id="page-18-1"></span>GRADVOHL, A. L. S.; SENGER, H.; ARANTES, L.; SENS, P. Comparing distributed online stream processing systems considering fault tolerance issues. Journal of Emerging Technologies in Web Intelligence, v. 6, n. 2, p. 174–179, 2014. ISSN 1799-8859. DOI: [10.4304/jetwi.6.2.174-179](https://doi.org/10.4304/jetwi.6.2.174-179).

### <span id="page-19-0"></span>Apêndice A

### Primeiro Apêndice

Morbi luctus, wisi viverra faucibus pretium, nibh est placerat odio, nec commodo wisi enim eget quam. Quisque libero justo, consectetuer a, feugiat vitae, porttitor eu, libero. Suspendisse sed mauris vitae elit sollicitudin malesuada. Maecenas ultricies eros sit amet ante. Ut venenatis velit. Maecenas sed mi eget dui varius euismod. Phasellus aliquet volutpat odio. Vestibulum ante ipsum primis in faucibus orci luctus et ultrices posuere cubilia Curae; Pellentesque sit amet pede ac sem eleifend consectetuer. Nullam elementum, urna vel imperdiet sodales, elit ipsum pharetra ligula, ac pretium ante justo a nulla. Curabitur tristique arcu eu metus. Vestibulum lectus. Proin mauris. Proin eu nunc eu urna hendrerit faucibus. Aliquam auctor, pede consequat laoreet varius, eros tellus scelerisque quam, pellentesque hendrerit ipsum dolor sed augue. Nulla nec lacus.

## <span id="page-20-0"></span>Apêndice B

### Segundo Apêndice

Suspendisse vitae elit. Aliquam arcu neque, ornare in, ullamcorper quis, commodo eu, libero. Fusce sagittis erat at erat tristique mollis. Maecenas sapien libero, molestie et, lobortis in, sodales eget, dui. Morbi ultrices rutrum lorem. Nam elementum ullamcorper leo. Morbi dui. Aliquam sagittis. Nunc placerat. Pellentesque tristique sodales est. Maecenas imperdiet lacinia velit. Cras non urna. Morbi eros pede, suscipit ac, varius vel, egestas non, eros. Praesent malesuada, diam id pretium elementum, eros sem dictum tortor, vel consectetuer odio sem sed wisi.